# 連絡帳/通話履歴/お気に入りから電 話をかける

■ 連絡帳から電話をかける

 $\overline{1}$ 

ホーム画面を上にフリック/スワイプ

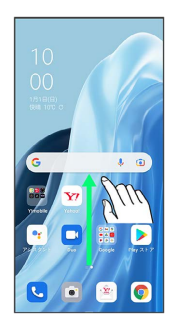

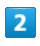

**3** (連絡帳)

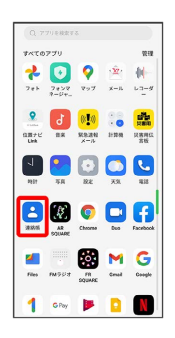

※ 連絡先画面が表示されます。

# $\overline{\mathbf{3}}$

対象の連絡先をタップ

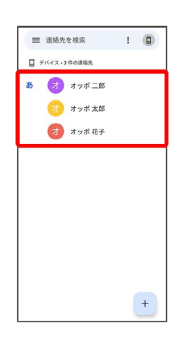

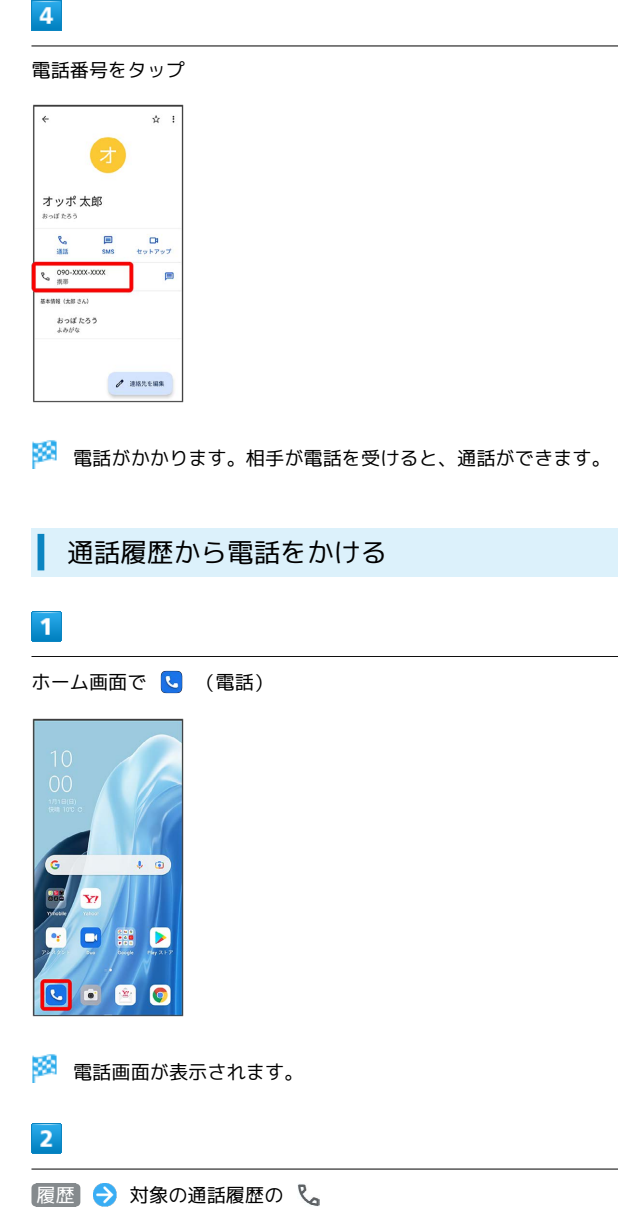

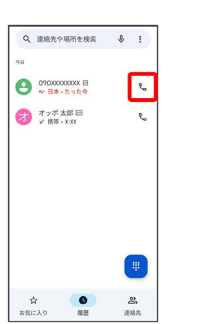

<mark>※3</mark> 電話がかかります。相手が電話を受けると、通話ができます。

## お気に入りから電話をかける

### $\boxed{1}$

ホーム画面で (c) (電話)

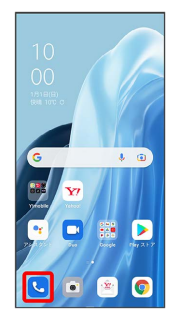

※3 電話画面が表示されます。

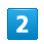

お気に入り 発信するお気に入りをタップ

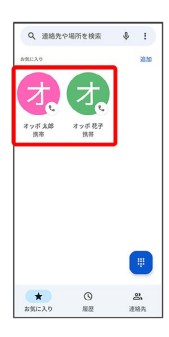

※2 電話がかかります。相手が電話を受けると、通話ができます。